**| e-ISSN: 2792-3991 | www.openaccessjournals.eu | Volume: 2 Issue: 2**

# **Creator of Online Presentations Canva.com Possibilities of Application in All Areas of the Program**

### **Otakulova Durdona Rahmonovna, Berdiyeva Dinora Erkinovana**

Lecturer of the Department "Informatics" of Navoi State Pedagogical Institute

Annotation: In this article, we have opened the possibilities of using Canva program from programs designed for the preparation of systematized educational material in accordance with the field of scientific practical knowledge, which provides creative and active acquisition of knowledge, skills and skills for educators, representatives of the educational sphere in each field.

**Keywords:** IOS, Android, template, Obrazovanie, Facebook, Google, download.

#### **Introduction**

American writer Ray Bradbury wrote that "I received an education in the library and absolutely free of charge". Various internet resources and online courses are becoming increasingly popular while improving reading processes. It is also possible to exchange views with the teacher in the educational process with the help of various multimedia tools. Whether you are a Canva teacher or student, Canva for Education makes it easy to visually create, collaborate and communicate both in the classroom and outside the classroom.

Canva is an incredible design tool that is very easy to use and allows you to get very professional results, even if you don't have a lot of experience. Canva Design Online Tool content contents, a free tool. But it also offers a Pro version if you pay 9 euros per month. Although the advantages offered by the free version are enough, and you can do a lot. One of the positive aspects of this tool is that, in addition to the Internet, it has an iOS and Android version of the application, so you can access and edit your designs from your computer and mobile phone. Canva is an ideal tool for creating content for your social networks, regardless of whether you have a business profile or personal networks. But it is a good resource for creating popular content, such as infographics or presentations.

Where to find templates for Canva?

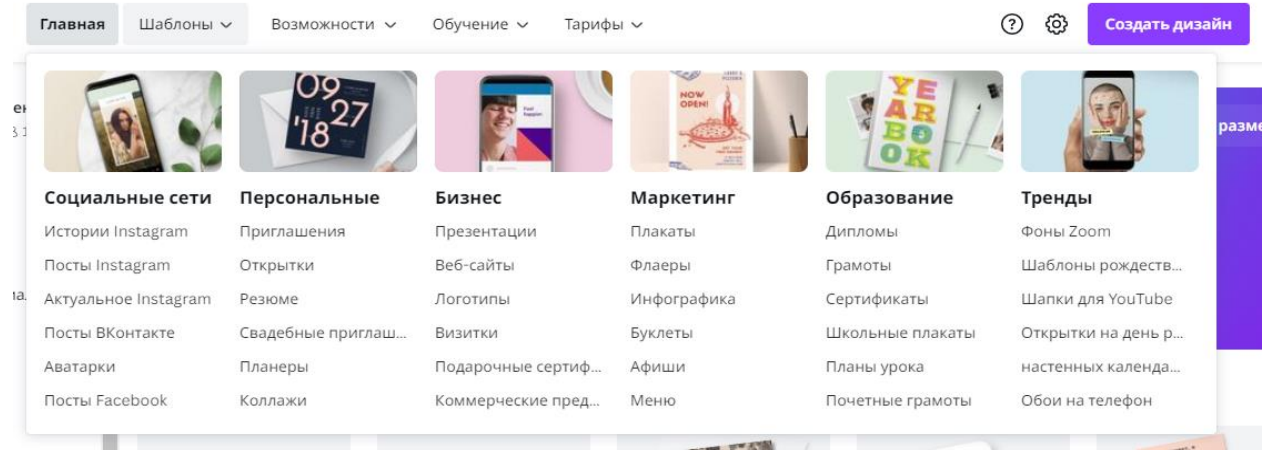

**ISSN 2792-3991 (online), Published under Volume: 2 Issue: 2 in February -2022** Copyright (c) 2022 Author (s). This is an open-access article distributed under the terms of Creative Commons **Attribution License (CC BY).To view a copy of this license, visit https://creativecommons.org/licenses/by/4.0/**

**| e-ISSN: 2792-3991 | www.openaccessjournals.eu | Volume: 2 Issue: 2**

They are the most powerful source of the canvas. Both in the application and on the internet you will find an unlimited number of templates, which will allow you to create content very quickly, because you only need to select one and change the images and texts to your own.In order for the template to better adapt to your content, you can always change some elements and colors of the design. Templates for personal use are templates that allow you to create attractive resumes that are tailored to your needs. In the canvas you have a biography of all styles and colors.You have minimalist designs and more sophisticated designs. Remember that the templates can be edited, so if you are not sure of the color, but there is a design, you can always change it.

We use templates for the educational sphere in the section "Obrazovanie".

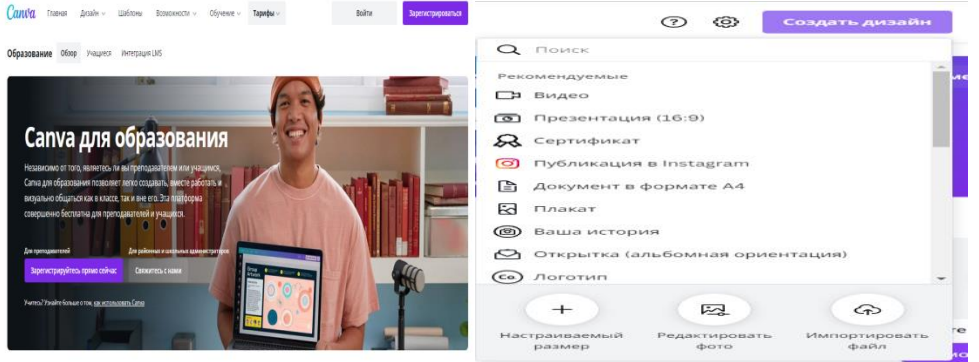

In the "Education" section, any template corresponding to the topic is selected and information is entered. The possibilities of changing audio, animation, page color for each page are very wide. You can send the finished presentation to the Facebook social network or to your Google account.

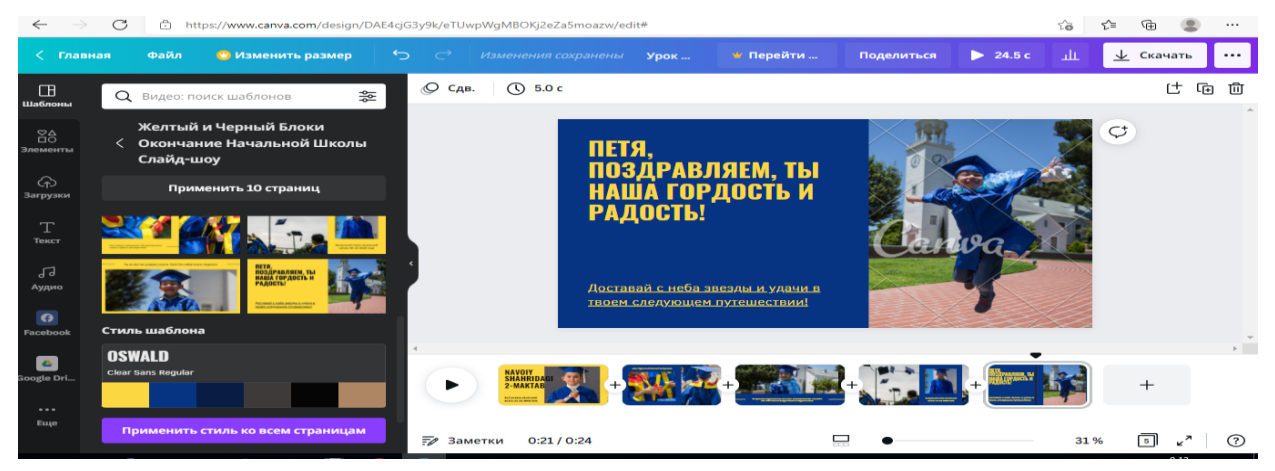

#### **Social network templates**

For social networks, you have any template. Instagram Facebook posts, or TikTok and drums videos are cool. In addition, as a source, he is also interested in templates that offer to create thumbnails for YouTube videos, or templates created to create dynamics of participation in social networks and surveys. It's good that if you create content for yourself, for example, from Instagram, with Canva you can be sure that you keep harmony and style in all your posts.

#### **Templates for business**

Canva is a great tool for work, with a wide range of possibilities for creating highly professional content. Templates for everyday business creating presentations they are necessary, this is professional software that will accompany your exhibitions and give you additional value.As for

**ISSN 2792-3991 (online), Published under Volume: 2 Issue: 2 in February -2022** Copyright (c) 2022 Author (s). This is an open-access article distributed under the terms of Creative Commons **Attribution License (CC BY).To view a copy of this license, visit https://creativecommons.org/licenses/by/4.0/**

# **| e-ISSN: 2792-3991 | www.openaccessjournals.eu | Volume: 2 Issue: 2**

corporate visual identification, Canva is the perfect application for beginners looking for quality. You have his templates the main thing in the design guide is "logo" which will help you create any branding.

### **A bank of images, videos, icons and illustrations**

Canva is an incredibly complete tool. On the internet, it has a built-in bank of images, videos and graphic resources, so you don't need to leave the application to add photos, videos, forms, icons and illustrations, although obviously it allows you to download external resources.

### **Videos and pictures**

Please note that some resources may be subscribed, but you still have free resources to make your projects more beautiful and attractive. You can click to add photos and videos that are displayed right and in the center of the template, or you can drag them. Placing it in already created picture frames. To crop and resize an image, you have to double-click on it and move it to your liking. On Canva, you can apply filters and effects to images that match the style of your photos.

#### **Shapes, icons and illustrations**

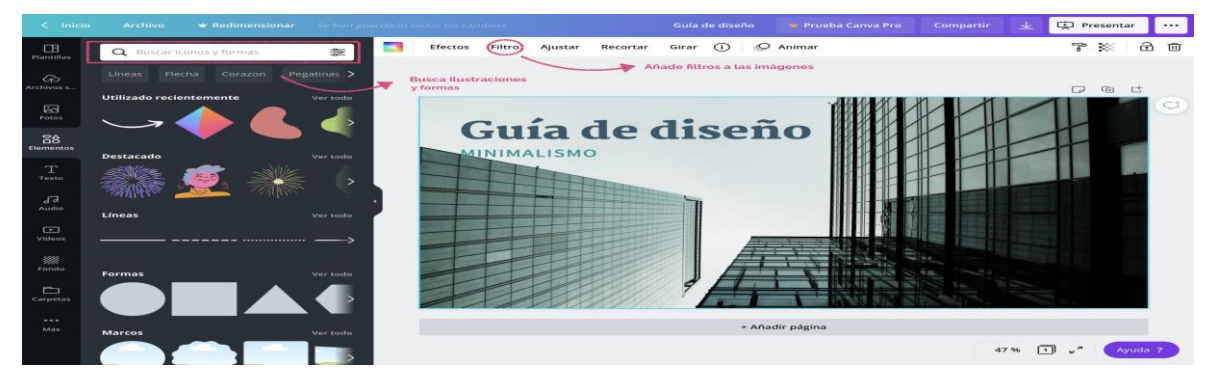

They are included in the form of images, which are very interesting to provide additional information about the content and to consolidate ideas, as well as to add decorative elements to your design. In the elements section, you can add photo frames to which you can add content later. Very useful for creating your own templates.

#### **Tables available on Canva**

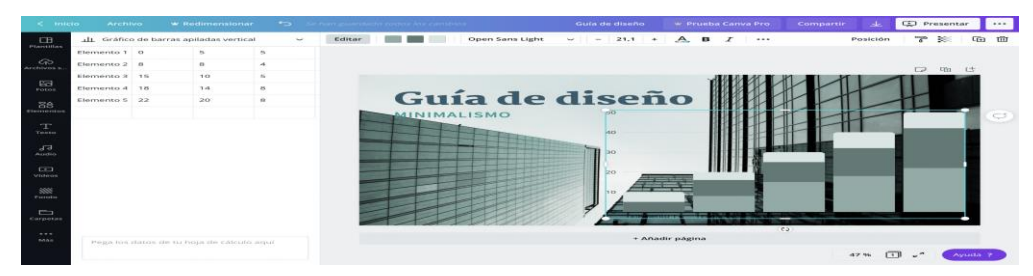

Вы можете добавить простую графику из панели элементов.К вашим документам на Canva. У вас есть несколько моделей: барная, линейная, круглая, дисперсионная.Вы можете редактировать их и вставлять данные прямо в Canva.Когда вы введете их на страницу, в левой части программы откроется небольшая электронная таблица.

# **| e-ISSN: 2792-3991 | www.openaccessjournals.eu | Volume: 2 Issue: 2**

### **Typographic fonts and color palette.**

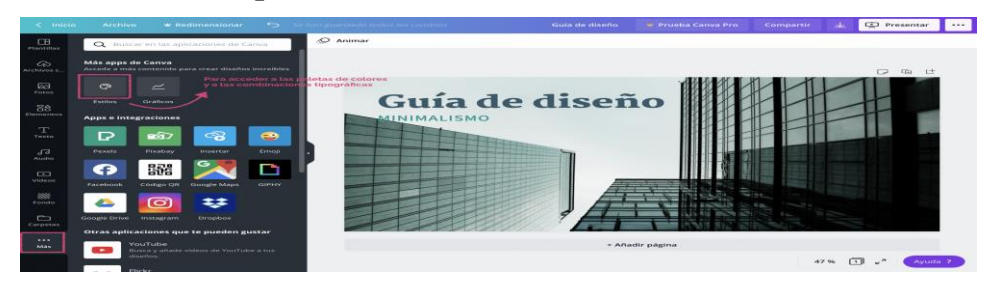

Canva offers you a wide selection of color palettes and fonts so that you can choose the best one for each design. To access them, go to the sidebar, the "more" button, "styles". If you want to make a design out of a clean document, and not use any templates, the Canva color palette will help you choose a harmonious color scheme. In addition, when you add an image, the color palette of this photo is displayed in the color options, so you can choose photos with a similar palette or assign these colors to different elements of the document. As for typographic fonts, the most interesting thing is that they not only give you the opportunity to use different types of fonts, they also offer you ideas for combinations of types.

You can create your own account on Canva. To create a new account in Canva, you need to go online and click the "Register" button. This gives you the option to register via your Google account, Facebook, or email. Choose your preferred option.

Canva automatically saves the document during editing.You can download the projects to your computer by clicking the "Download" button. On the right side of the screen. You can even save your presentation as a PowerPoint file.

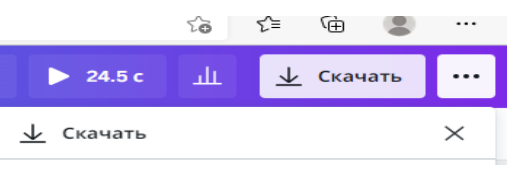

### **Conclusion**

Canva works like a cloud. You can access your projects from any device you only need an internet connection. In the process of learning, effective organization of practical classes, independent learning activities, the creation of various information and educational resources is of great help.

#### **Used literature**

- 1. U.Yuldashev, R.Bokiev, F.Zakirova, Methods of teaching computer science. Manual for institutions of secondary special, vocational education. - T.: Talqin, 2005.
- 2. O.Khoshimov. "Computer and digital technologies", T-2009 "Generation of the new century".
- 3. https://developers.uz/article/Uzbekistan-distance learning-opportunities.
- 4. https://www.canva.com/